## 「Microsoft Edge」使用時、ファイルのダウンロードできない場合

Microsoft Edgeのセキュリティ機能から、「ダウンロードがされていません」、「信頼できることを確認してく ださい」などのメッセージが表⽰されることがあります。その場合は次の⼿順を⾏ってください。

## Ⅰ.ダウンロード⽅法

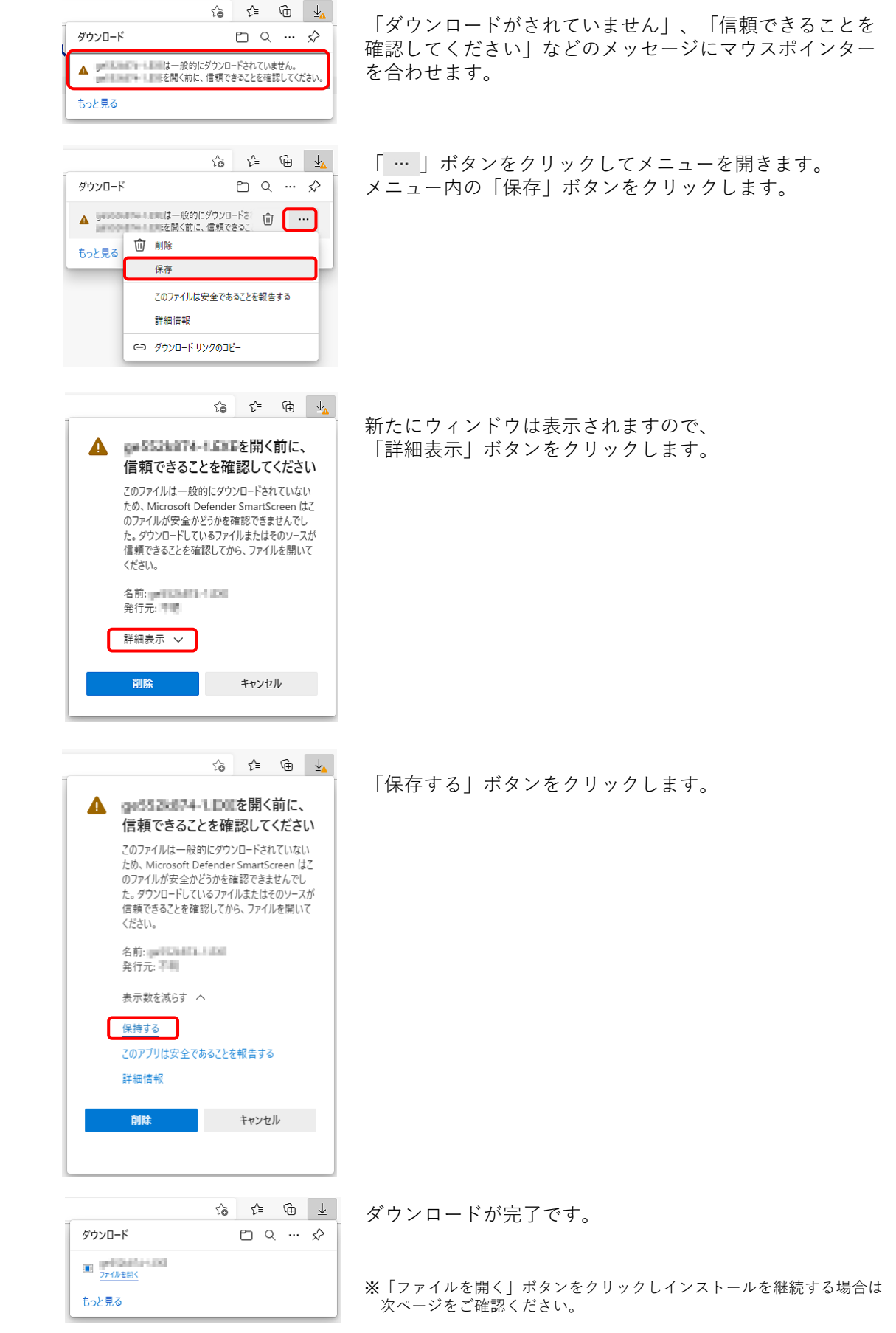

## I.ダウンロードファイルの実行方法

前ページの⼿順でダウンロードしたファイルを実⾏した時に、 「WindowsによってPCが保護されました」 と表⽰される場合があります。 その場合は以下の手順で実行してください。

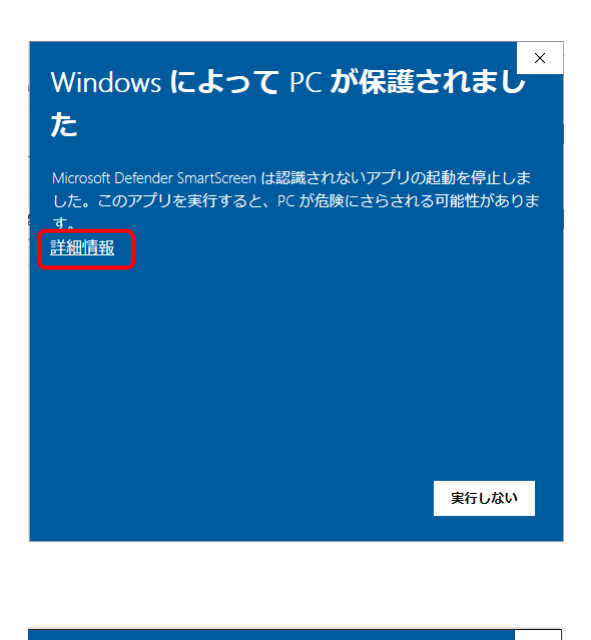

「詳細情報」をクリックします。

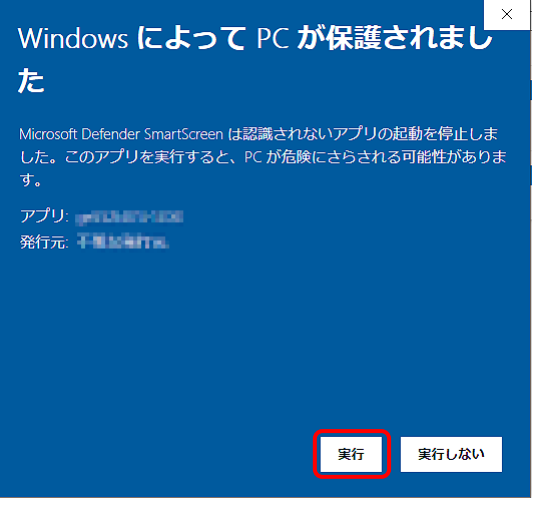

「実⾏」ボタンををクリックします。